## **ขั้นตอนที่ 5. การเสนอขออนุมัติปริญญาเพื่อส าเร็จการศึกษา (Online)**

- **1.** นักศึกษา ดาวน์โหลดเอกสารได้ที่ <https://qrgo.page.link/7YpP1> พร้อมจัดพิมพ์/เขียนแบบฟอร์ม เพื่อรวบรวมเอกสารนำส่งทาง E-mail โดยใช้ CMU account ดังนี้ 1) พย.ม.1/พย.ด.1 จำนวน 1 ฉบับ 2) บทคัดย่อ ภาษาไทย-ภาษาอังกฤษ ได้รับการลงลายน้ำ จำนวน 1 ฉบับ (ฉบับที่ผ่านการตรวจสอบจากบัณฑิตวิทยาลัยแล้ว)
	- 3) หน้าอนุมัติเมื่อดำเนินการส่งตรวจสอบวิทยานิพนธ์/IS. ฉบับสมบูรณ์เสร็จสิ้น จำนวน 1 ฉบับ (ฉบับที่ผ่านการตรวจสอบจากบัณฑิตวิทยาลัยแล้ว)
	- 4) ใบกรอกประวัติผู้ขออนุมัติปริญญา จำนวน 1 ฉบับ
	- 5) เครื่องมือการวิจัย (เฉพาะเครื่องมือที่มีการดัดแปลงหรือสร้างเอง) จำนวน 1 ฉบับ
	- 6) พย.ม 14 / พย.ด. 14 แบบบันทึกกิจกรรมสัมมนาวิชาการ (เฉพาะ แผน ก) จำนวน 1 ฉบับ
	- 7) สำเนาหลักฐานตอบรับการตีพิมพ์ผลงานทางวิชาการ จำนวน 1 ฉบับ
	- 8) พย.ม 15 / พย.ด. 15 แบบบันทึกการตีพิมพ์ผลงานวิชาการ จำนวน 1 ฉบับ
	- 9) ผลการเรียนย้อนหลังตลอดหลักสูตร จำนวน 1 ฉบับ
	- 10) เอกสารการเขียนบทความวิจัยเพื่อตีพิมพ์ผลงานวิจัย (Manuscript) จำนวน 1 ฉบับ
	- 11) ตอบแบบสอบถามผู้สำเร็จการศึกษาส่งทาง Line จำนวน 1 ฉบับ
	- 12) บันทึกแจ้งสิ้นสุดโครงการวิจัย (Close Study Report) จำนวน 1 ชุด ดาวน์โหลดเอกสารได้ที่ www.nurse.cmu.ac.th/สำหรับนักศึกษา/จริยธรรมการวิจัย

**2.** นักศึกษาส่ง CMU Mail พร้อม file เอกสารตาม ข้อ 1. ส่งถึงอาจารย์ที่ปรึกษาหลักและประธานหลักสูตรฯ พิจารณาลงนามให้ความเห็นชอบ และตอบกลับ CMU Mail นักศึกษา

**3.** นักศึกษาส่ง CMU Mail เอกสาร ข้อ 2. ที่ผ่านความเห็นชอบ อ.ที่ปรึกษาหลัก + ประธานหลักสูตรฯ ถึง เจ้าหน้าที่หน่วยบัณฑิตศึกษา เพื่อดำเนินการเสนอขออนุมัติปริญญาเพื่อสำเร็จการศึกษา ตามรอบประชุมบัณฑิตวิทยาลัยต่อไป

**ดาวน์โหลดเอกสาร ได้ที่นี่ <https://qrgo.page.link/7YpP1>**

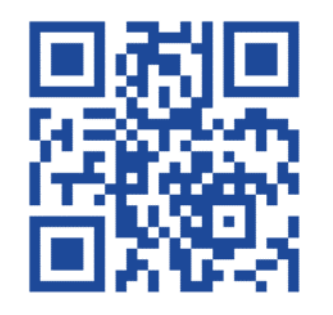